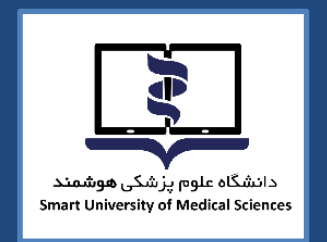

**TEST** 

 $\begin{matrix} 0 & 0 \\ 0 & 0 \\ 0 & 0 \end{matrix}$ 

e

ă

 $\begin{tabular}{c} \hline $\mathbb{Q} \otimes \mathbb{Q} \overset{..}{\vdash}$} \\ \hline $\mathbb{Q} \otimes \mathbb{Q} \overset{..}{\vdash}$} \end{tabular}$ 

9

 $\mathbb{R}^{\circ}$ 

 $\begin{array}{c} \odot \\ \odot \\ \odot \end{array}$ 

 $\oslash$  =

 $\sum$ 

 $\overline{\mathbb{E}}^{\mathbb{N}}$ 

 $\begin{array}{c} \circ \\ \circ \\ \circ \end{array}$ 

**NE** 

LEARN

# **راهنمای برگزاری آزمون پایان ترم الکترونیکی**

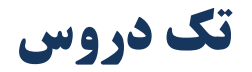

**درس آشنایی با طب ایرانی و مکمل درس اصول و مبانی مدیریت خطر حوادث و بالیا درس آشنایی با مفاهیم تامین مالی و بیمه سالمت** 

**بهمن ماه 1402**

**معاونت امور دانشگاهی دانشگاه علوم پزشکی هوشمند**

d)

 $\Rightarrow$ 

# **به نام آنکه جان را فکرت آموخت**

**دانشجویان گرامی:**

**ضمن آرزوی موفقیت شما در این آزمون الزم است به نکات زیر توجه فرمایید:**

## **قبل از شروع آزمون:**

- .1 برای استفاده از برنامه آزمون آنالین، صرفاً از آخرین ورژن مرورگرهای فایرفاکس یا کروم استفاده نمایید.
- .2 برای استفاده از برنامه آزمون آنالین، صرفا از کامپیوتر شخصی )PC )یا لپ تاپ استفاده نمایید. استفاده از سایر ابزارها از جمله تلفنهای هوشمند یا تبلت ممکن است شما را دچار مشکل نماید.
- .3 از دا شتن اینترنت منا سب اطمینان حا صل کنید. پی شنهاد می شود دو روش ارتباط اینترنتی پیشبینی نمایید تا در صورت قطع یکی در طول امتحان بتوان از دیگری استفاده نمایید.
- .4 برای داشتن سرعت بیشتر و استفاده راحتتر صرفاً صفحه مربوط به آزمون آنالین را استفاده نمایید و سایر صفحات و نرم افزارها را ببندید.
	- .5 اتصال اینترنت را بررسی کرده و از درستی عملکرد مرورگرها مطمئن شوید.
	- .6 مسئولیت تدارک و اتصال به اینترنت در روز و ساعت آزمون به عهده خود دانشجو میباشد.
- .7 پیش از شروع آزمون از وضعیت ثبات اینترنت و قرارگیری در محل ثابت اطمینان حاصل نمائید. ) از جابه جایی حین آزمون خودداری فرمائید.(

## **آزمون**

- آزمون بر اساس زمانبندی اعالم شده برگزار میشود.
	- آزمون **چهارگزینه ای** می باشد.
- آزمون تا 10 درصد سواالت برگشت به عقب خواهد داشت.
- دانشجو ملزم است با فرارسیدن زمان آزمون، وارد سامانه شود، عدم ورود به منزله غیبت دانشجو محسوب میشود.
	- زمان اتمام آزمون برای همه داوطلبان یکسان بوده و تاخیر در ورود به آزمون، موجب از دست دادن بخشی از زمان آزمون خواهد شد.

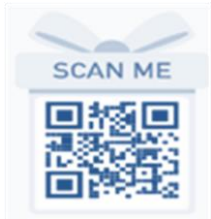

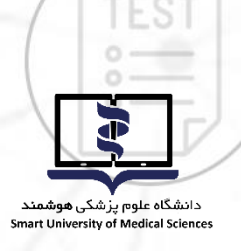

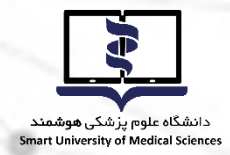

## **روشهای دسترسی به سامانه آزمون آنالین**

با مراجعه به وب سایت آزمون دانشگاه علوم پزشکی هوشمند به آدرس <u>http://exam.smums.ac.ir می</u>توانید سیستم برگزاری آزمون دانشگاه را مالحظه فرمایید. **نام کاربری و رمز عبور شما به سامانه آزمون هر دو کدملی و برای دان شجویان اتباع خارجی شماره** پاســپورت می باشــد. لازم به توضــیح اســت دانشــجویان اتباع باید شــماره پاســپورت خــــــود **را با اضافه کردن رقم های صفر به اولش ده رقمی نمایند**  با در نظر گرفتن موارد زیر نسبت به شخصی سازی رمز اقدام نمایید.

**TEST** 

حداقل 6 کارکتر- ترکیبی از حروف و عدد- استفاده از حروف بزرگ و کوچک- فقط حروف انگلیسی

**در طول مدت آزمون**

 در صورتیکه در طول آزمون با مشکلی مواجه شدید با شمارههای زیر تماس حاصل نمایید. **021-41134**

#### داخلی های 612-617-603-607-624

- در باالی صفحه اصلی، مشخصات داوطلب، نام آزمون و زمان باقی مانده از کل آزمون مشخص است.
- زمان اتمام آزمون برای همه دانشـجویان یکســان بوده و تاخیر در ورود به آزمون، موجب از دســت دادن  $\checkmark$ بخشی از زمان آزمون خواهد شد.
- دانشجججو میبایسججت 24 سججاعت قبل از آزمون، با ورود به پنل کاربری خود در سججامانه آزمون، از روز و ساعت دقیق آزمون خود، اطمینان یابد.
- در صججورت تمایل به پایان آزمون قبل از زمان مقرر و اطمینان از ثبت پاسججس سججواالت حتماً کلید **اتمام آزمون** در پایین صفحه را کلیک نمایید. در غیراینصورت، با اتمام زمان آزمون سامانه خودکار بسته شده و جواب های شما بطور خودکار ذخیره می گردد.

**تذکر ب سیار مهم:** عملکرد شما به صورت آنالین در سرور مرکزی ذخیره می شود و در صورتی که صفحه آزمون به هر دلیلی بسته شود، شما میتوانید دوباره با نام کاربری بدون هیچ استرسی وارد شده و آزمون را ادامه دهید. گزینههای انتخاب شــده قبلی ذخیره می شــوند و از بین نمیروند. مدت زمان قطعی به زمان کلی آزمون اضافه نخواهد شد.

#### **موارد تخلف**

- قراردادن نام کاربری و کلمه عبور خود در اختیار دیگران
- گرفتن عکس از صفحات آزمون و انتشار سؤاالت آزمون به ویژه در فضای مجازی
	- ارسال سؤاالت به دیگران و یا دریافت آن
- گذراندن آزمون بجای دیگران و یا هر نوع ارتباط با کسانی که اقدام به این تخلف نمایند

**با آرزوی موفقیت برای دانشجویان محترم**

**معاونت امور دانشگاهی دانشگاه علوم پزشکی هوشمند**

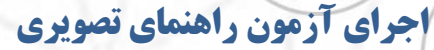

**TEST** 

دانشگاه علوم پزشکی **هوشمند**<br>Smart University of Medical Sciences

 $\mathbb{R}^{\circ}$ 

داوطلبان گرامی پس از ورود به سامانه آزمون صفحه ای مشابه عکس زیر مشاهده خواهند کرد .

دقت فرمایید مشخصات شما با مشخصات درج شده در سامانه یکسان باشد.

/m

در هر صفحه دو زمان نمایش داده می شود "زمان مانده" و "زمان صفحه" برای مدیریت زمان خود در آزمون به

هر دو زمان توجه فرمایید.

 $\begin{array}{c} \odot \\ \odot \end{array}$ 

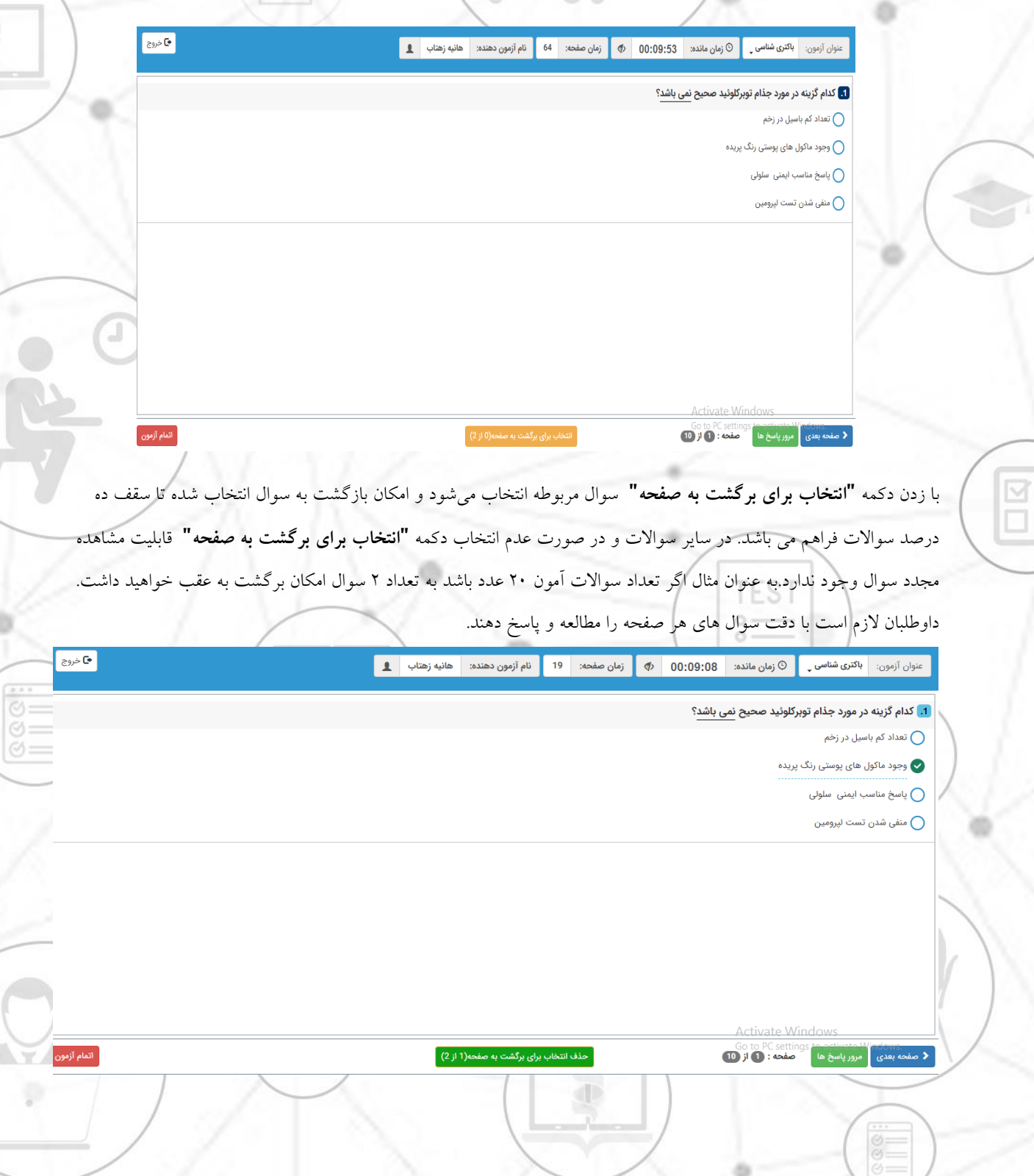

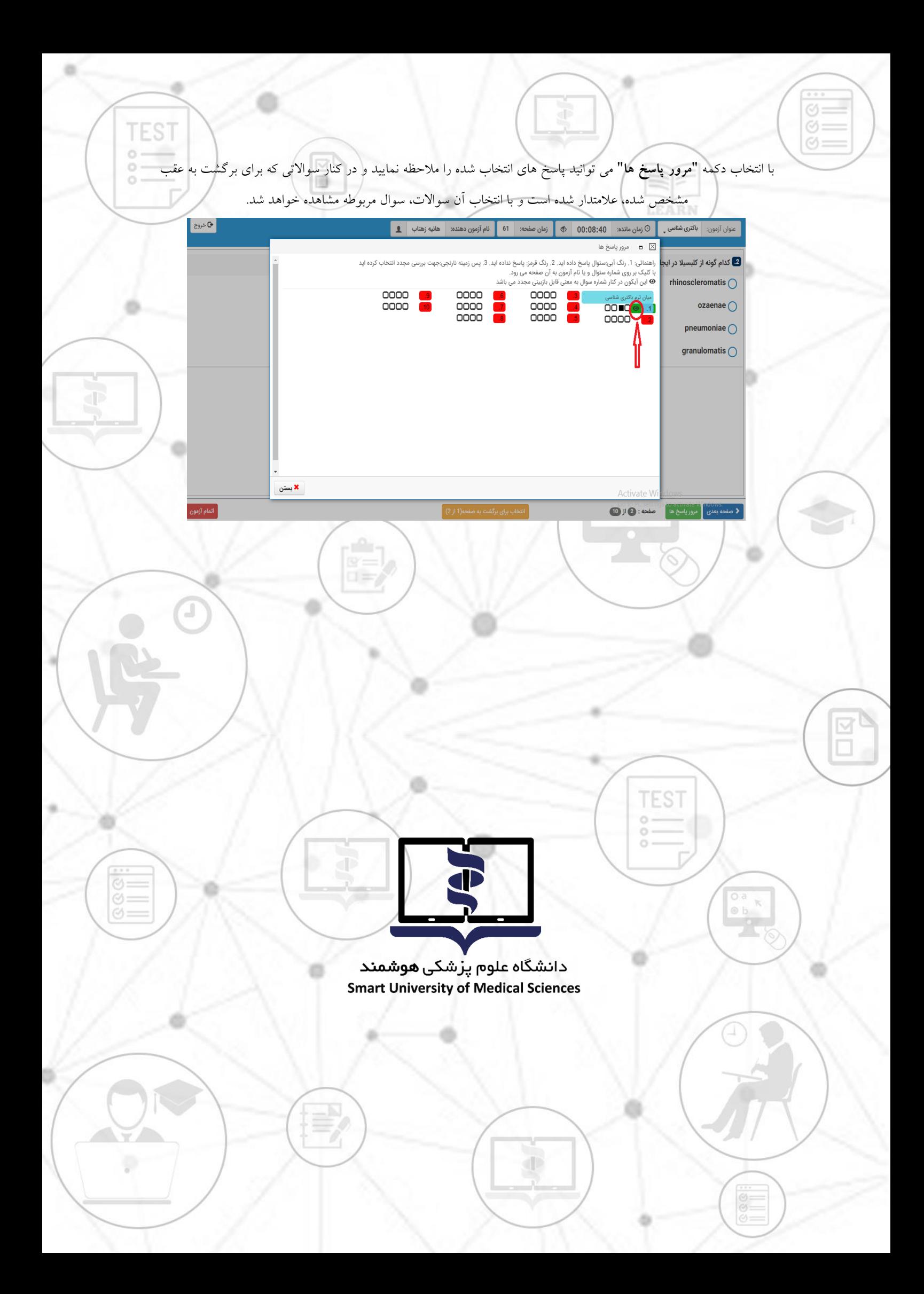